## **Parent Portal Registration Instructions**

1. Go to [www.lpssonline.com.](http://www.lpssonline.com/)

2. On the menu bar under **Parent Command Center**, click **Parent Portal**.

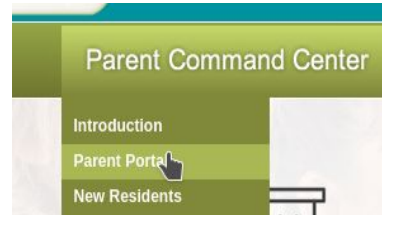

3. On the right, click **Register New User**.

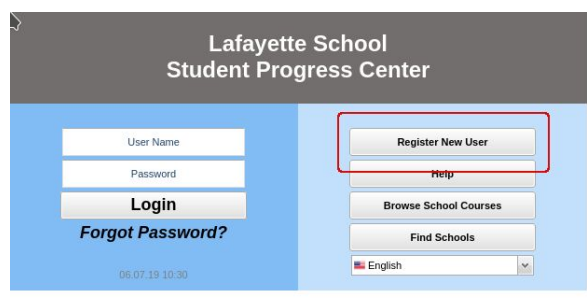

4. A webpage asking for **Relationship**, **Last Name, First Name, and PSN Number** will be displayed. The default PSN will be the last five (5) digits of the student's social security number.

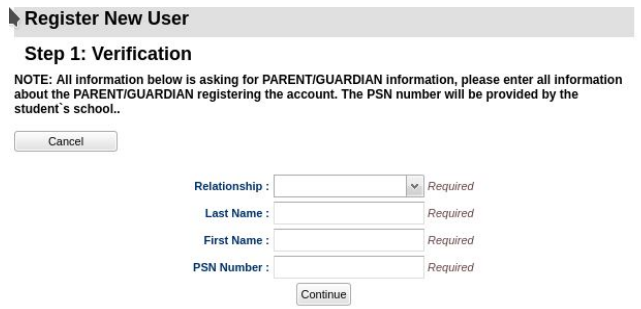